Welkom bij de kennismaking met de KNVB Wedstrijdzaken app Voetbal.nl

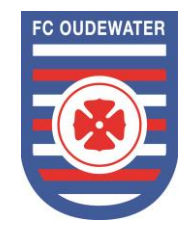

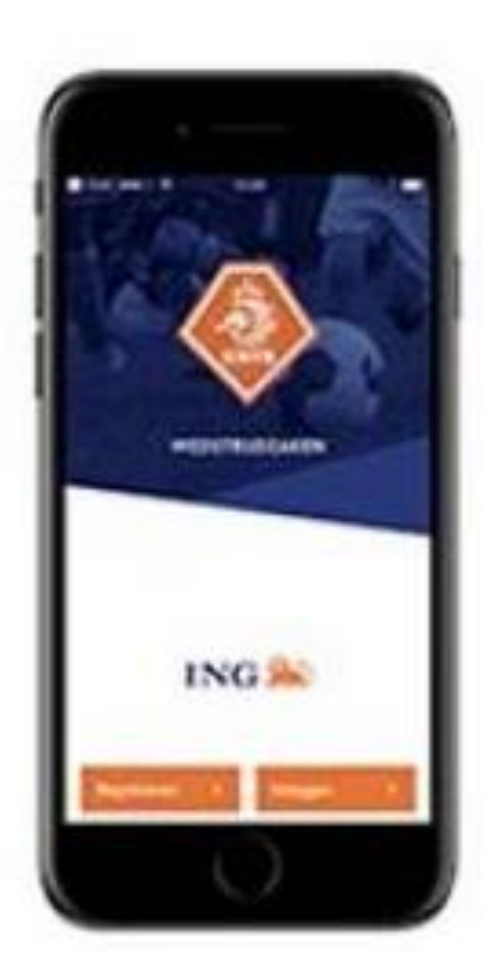

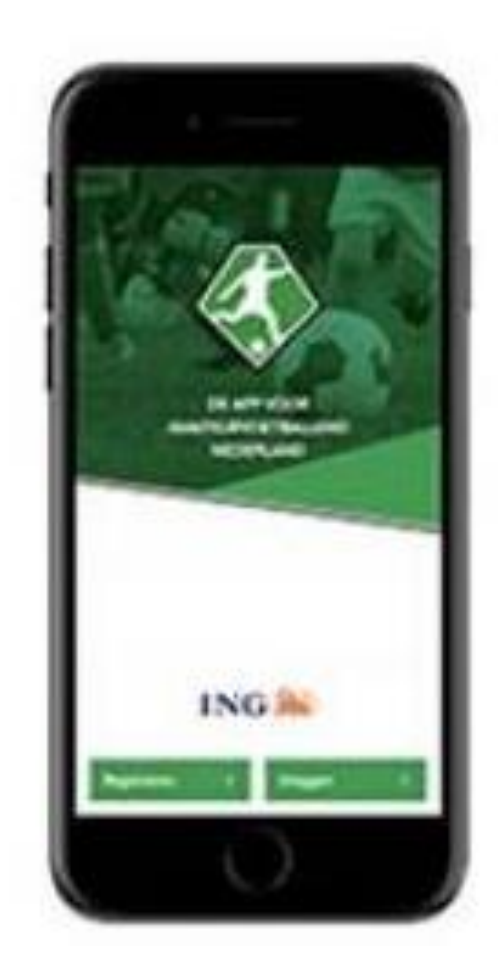

## Verschil tussen de beide apps

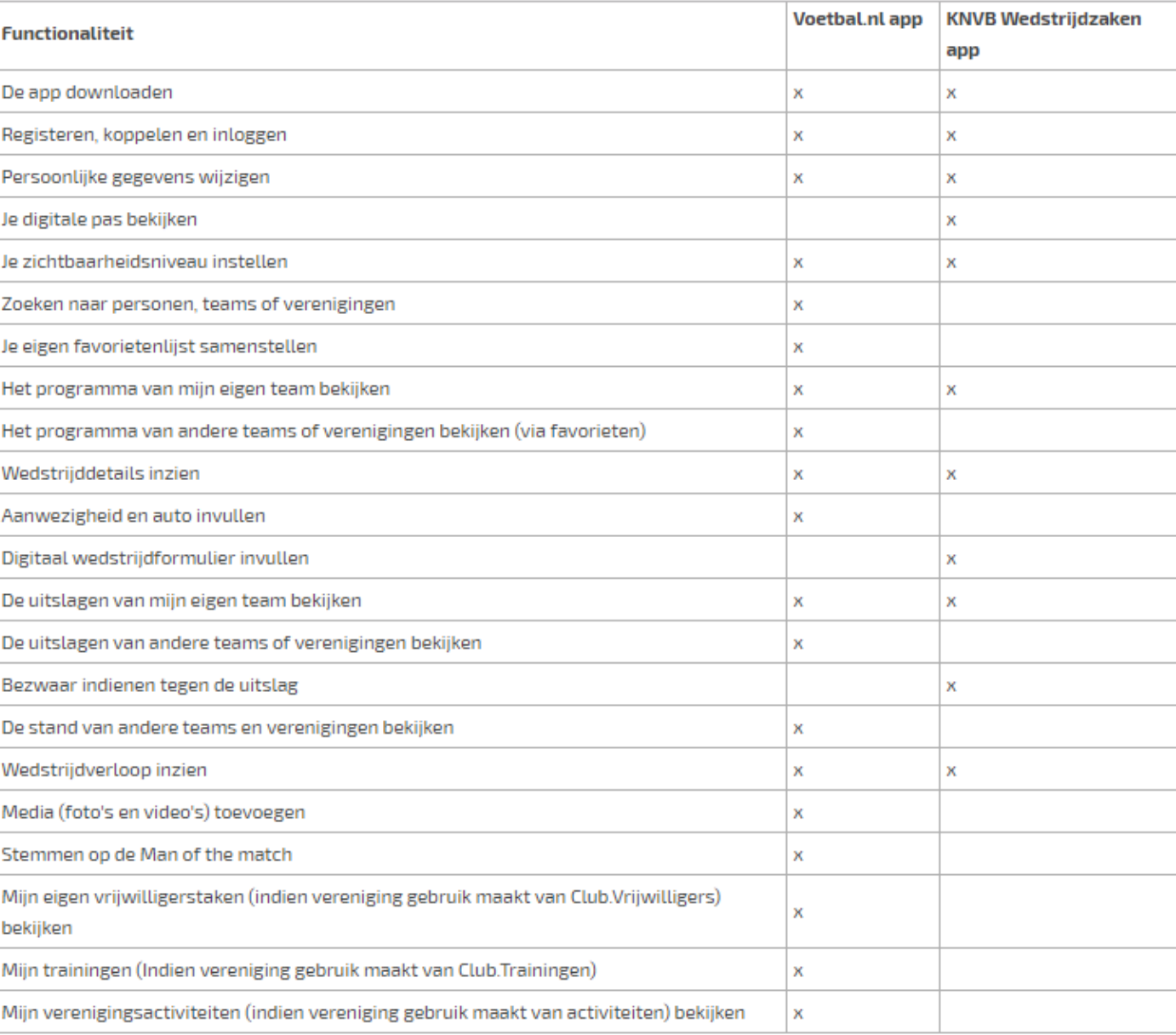

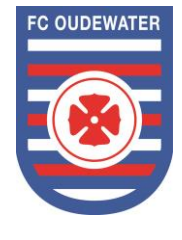

## Gebruik de juiste app

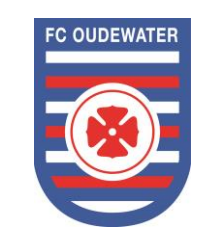

KNVB Wedstrijdzaken app alleen voor mensen met een actieve rol bij het wedstrijdformulier

Voor andere spelers, leden, ouders… is er de app van voetbal.nl

Spelers hebben de wedstrijdapp niet nodig om hun pas te tonen

## Installeren en registreren

App installeren vanuit de Play of App store (Werkt niet op Windows telefoons)

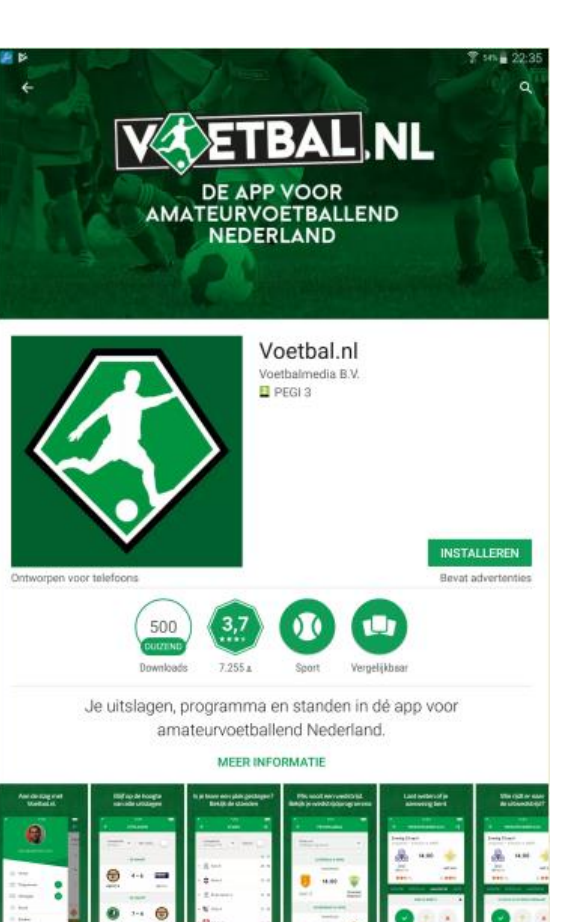

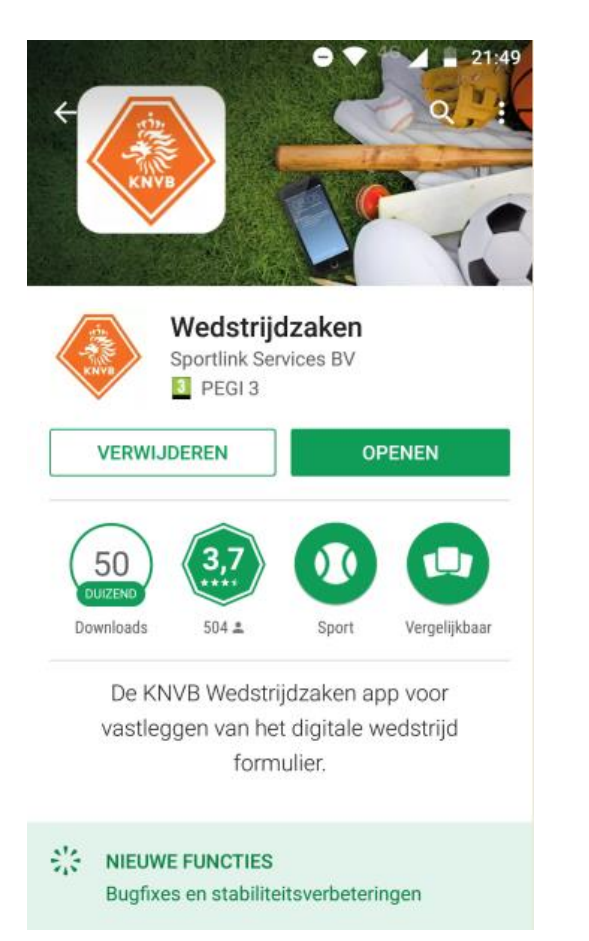

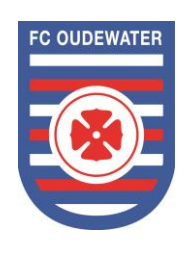

## Installeren en registreren

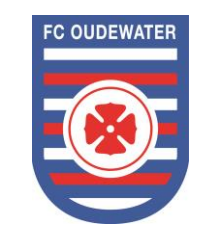

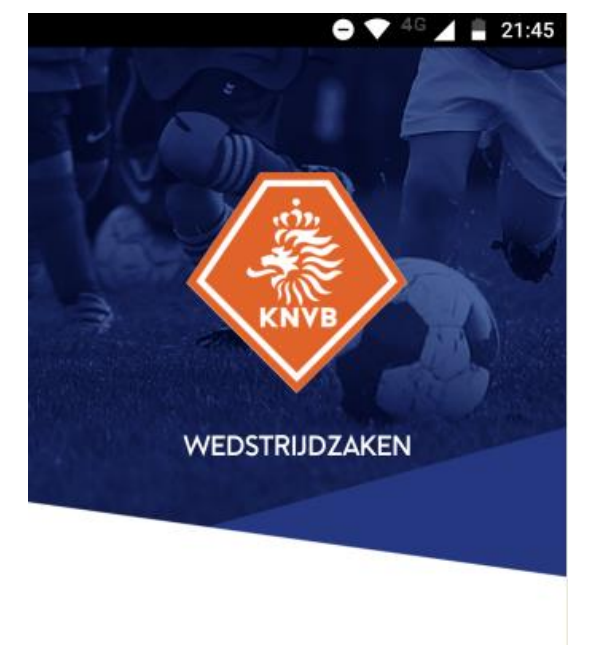

Registreren met het email adres waarbij je bij de verenging geregistreerd staat

Kan alleen als:

- je lid bent van de vereniging
- geregistreerd staat als bondslid

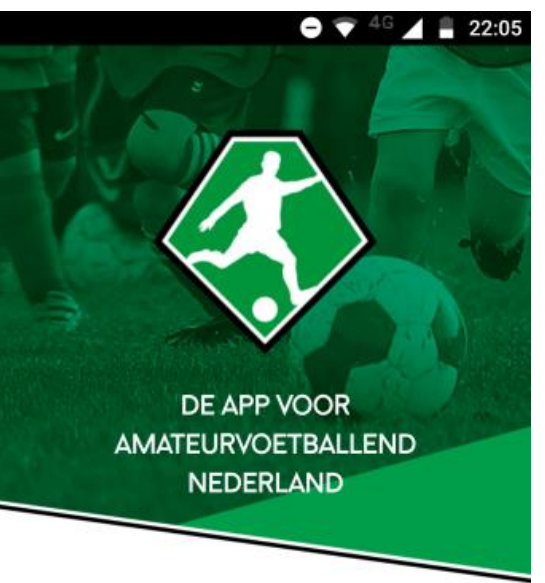

Registreren met het email adres waarbij je bij de vereniging geregistreerd staat

Registreren als gast mogelijk

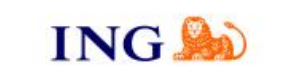

Registreren

Inloggen

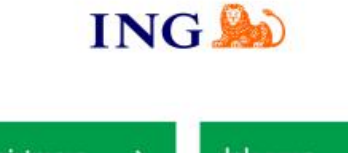

Registreren Inloggen

## Invullen mijn gegevens

#### Basisgegevens **Privacy instellingen**

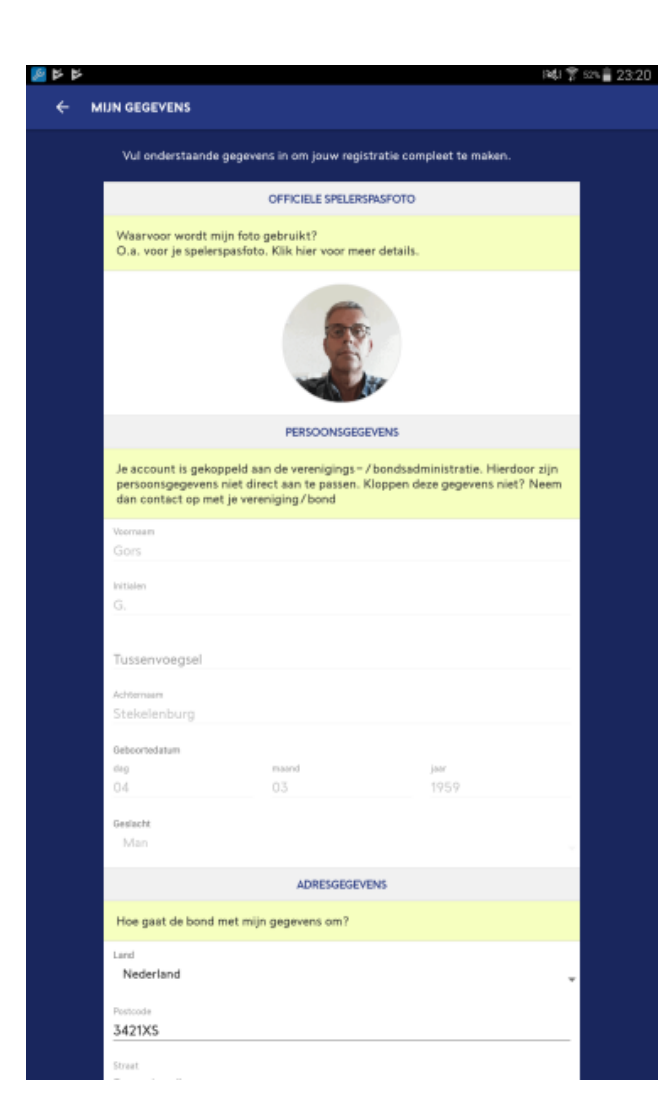

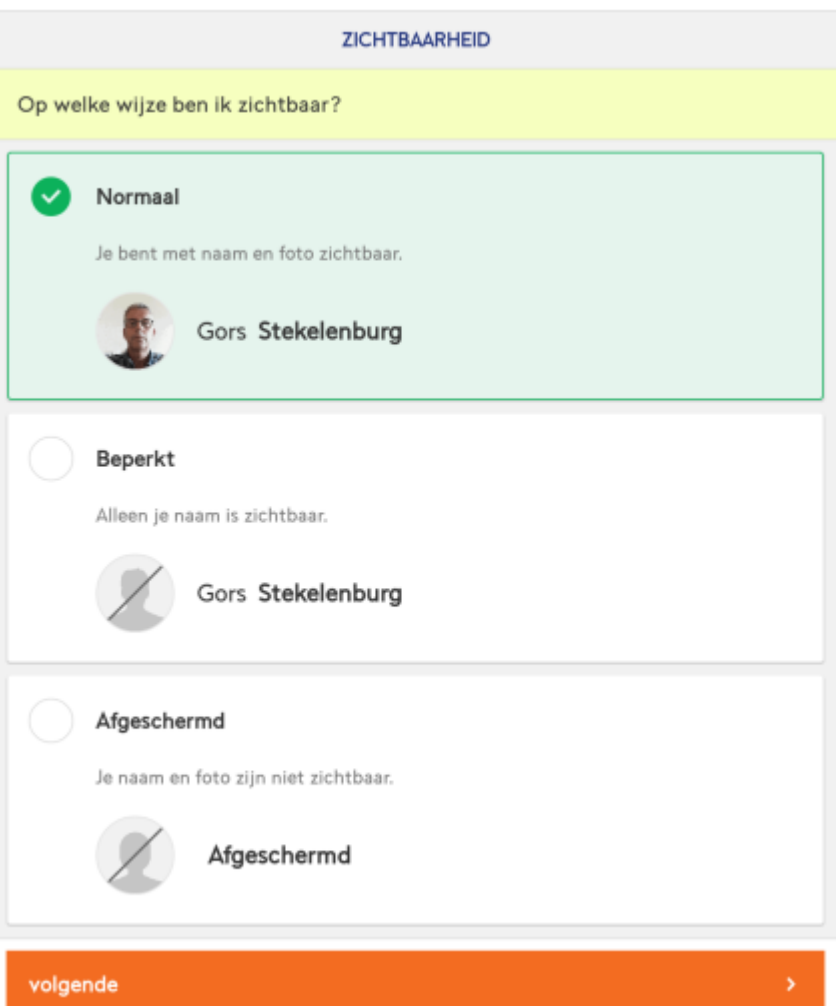

(voor voetbal.nl)

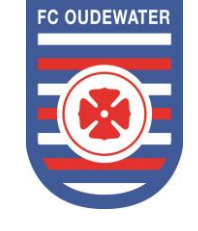

Invullen van de persoons gegevens en privacy instellingen hoeft slechts bij 1 app te worden gedaan. Apps synchroniseren

## Wedstrijdzaken app

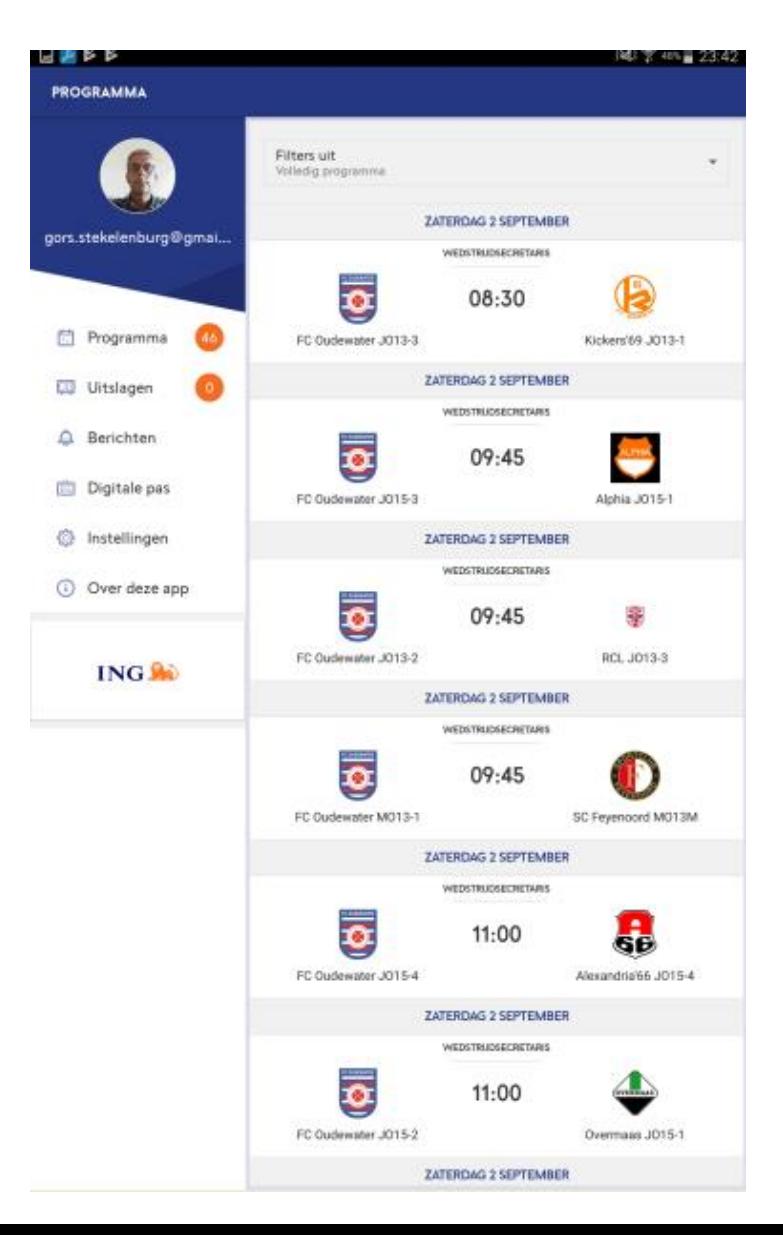

Afhankelijk hoe je bij de vereniging geregistreerd staat is er onder de diverse menu's voor jou informatie beschikbaar

*Heb je geen functie of zit je niet in een team dan heeft wedstrijdzaken app geen functie voor jou gebruik dan de app van voetbal.nl*

#### **Teamleden en geregistreerde leiders.**

- Programma van jou team (3 weken)
- Uitslagen van jou team
- wedstrijdformulier spelerspassen (1 dag voor de wedstrijd) van jou team
- Je eigen digitale pas

#### **Scheidsrechters.**

- wedstrijdformulier spelerspassen (1 dag voor de wedstrijd) van de aan hun toegewezen wedstrijden.
- Je eigen digitale pas

#### **Wedstrijdsecretaris.**

- Programma thuiswedstrijden (3 weken)
- Uitslagen team
- wedstrijdformulier spelerspassen (1 dag voor de wedstrijd)
- Je eigen digitale pas

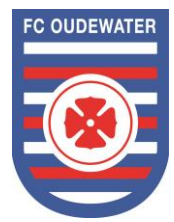

## Wedstrijdzaken app

NU 客 475 23:57

Kickers'69 JO13-1

I2017 Google - Kaarigegevans @2014

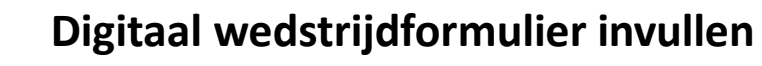

In te vullen door leider, of aanvoerder (ook andere teamleden kunnen het formulier invullen)

- Klik op de betreffende wedstrijd voor basis info
- Klik op de knop "Digitaal wedstrijdformulier" om deze te openen *Kan pas 1 dag voor de wedstijd geopend worden.*
- Alle vaste spelers staan al vermeld.

Verwijder of voeg spelers toe en geef akkoord

#### S**cheidsrechter**

- Controle digitale passen spelers toegewezen wedstrijd
- wedstrijd verloop (uitslag kaarten) toegewezen wedstrijd
- Afkeuren toegewezen wedstrijd
- Controle digital passen

### **Wedstrijdsecretaris**

- Uitslagen alle thuiswedstrijden
- Invullen "Digitaal wedstrijdformulier
- Scheidsrechter toewijzen
- wedstrijd verloop (kaarten)
- Afkeuren thuis wedstrijden

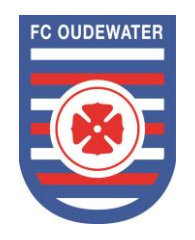

Zaterdag 2 september Nor - Groep 5-27, #12247

Sportpark Markvelo

Waardsedijk 213 3421NE OUDEWATER 0348-562019

o

FC Oudewater J013-3

08:30

LOCATIE OFFICIALS

画写写

**WEDSTRUDDETAILS** 

gors.stekelenburg@gmai.

Programma **Witslager** A Berichten

Digitale pas

**C** Instellingen

O Over deze app

ING.SO

## Voetbal.nl

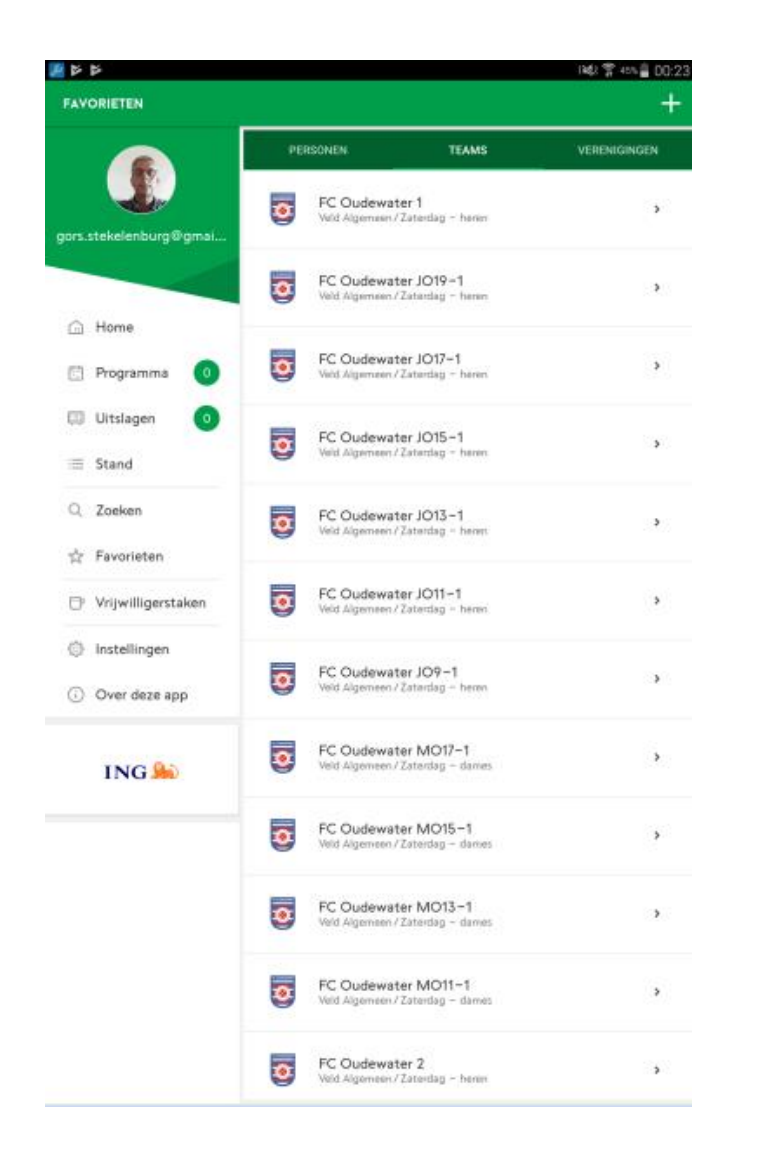

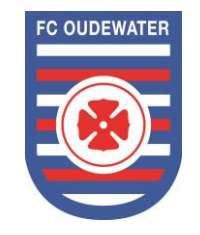

#### **Wedstrijd programma – competitie informatie eigen team**

**Toevoegen favorieten teams en verenigingen** 

**Je vrijwilligerstaken** Alleen indien dit door de vereniging gebruikt wordt

## Handige links

**Uitleg:**

<http://www.knvb.nl/assist/assist-scheidsrechters/wedstrijdinformatie/wedstrijdzaken-app>

<https://support.sportlink.nl/support/solutions/folders/9000169925>

<https://support.sportlink.nl/support/solutions/articles/9000082547-mobiel-digitaal-wedstrijd-formulier-official->

**Instructie filmpjes:**

<https://support.sportlink.nl/support/solutions/folders/9000180308>

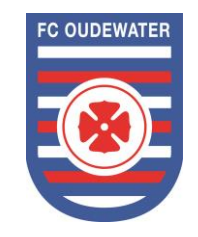

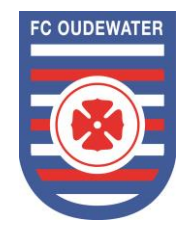

# VRAGEN?